### **How to Access Course Reserve Text Books Online – Through Course Reserves**

- **1. Navigate to the TouroCom student page:<https://tourocom.touro.edu/students/>**
- **2. Click on the "Sheldon L. Sirota DO Memorial Library" link**

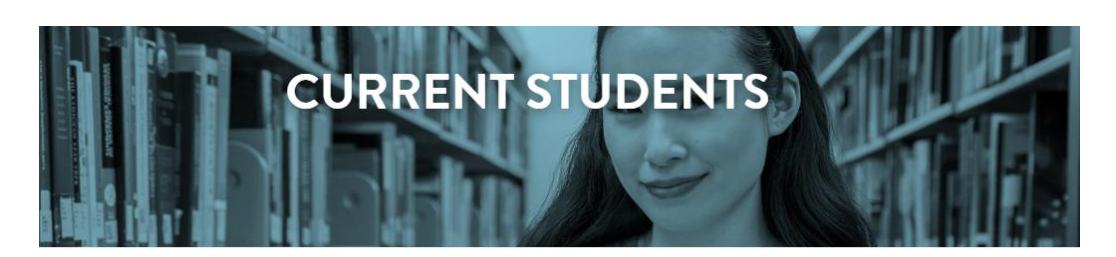

# nding What You Need

k up dates and calendar information. Bookmark and download important documents forms. Here current students will find easy access to the pages and sites they need most.

## licies

# Department Sites

demic Integrity sfactory Academic Progress Policy dent Complaint Policy le of Conduct e IX Policy ual Misconduct Policy

Sheldon L. Sirota DO Memorial Library TouroCOM-Middletown Library **Student Affairs Counseling & Wellness Site Campus Security** 

### **3. Click on the yellow bar at the top of the page to sign in**

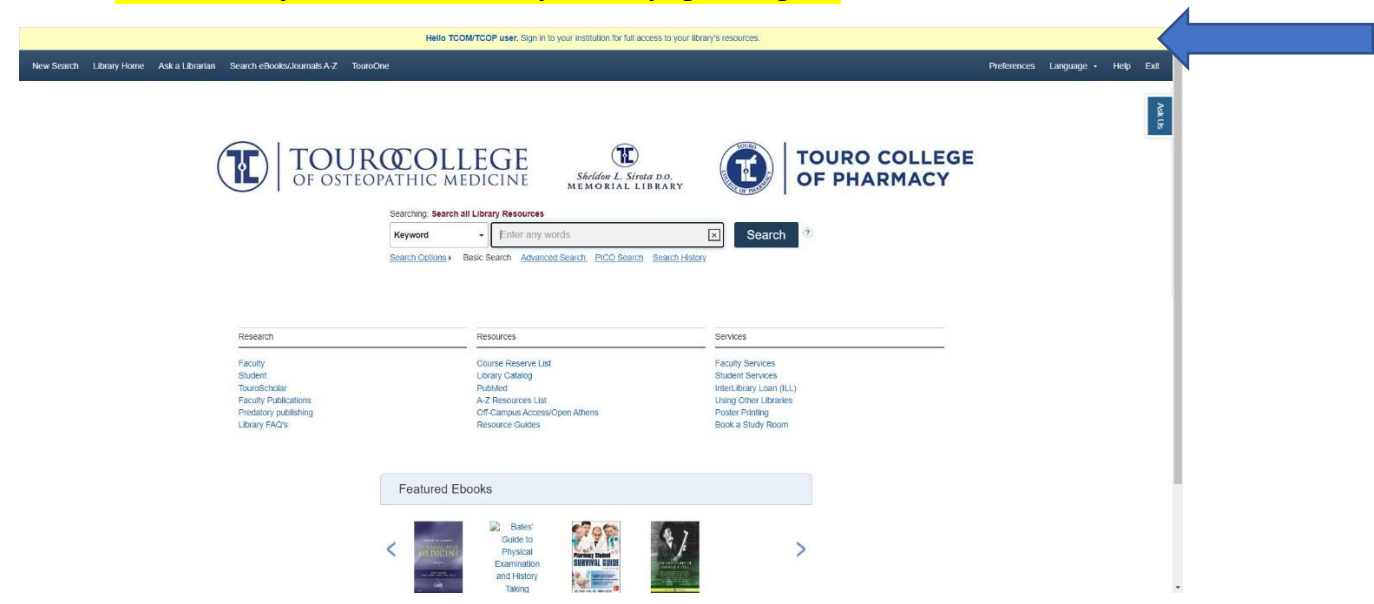

**4. Choose the "Access with your TouroOne credentials" option when prompted. Sign in using your TouroOne credentials if you are not already signed in**

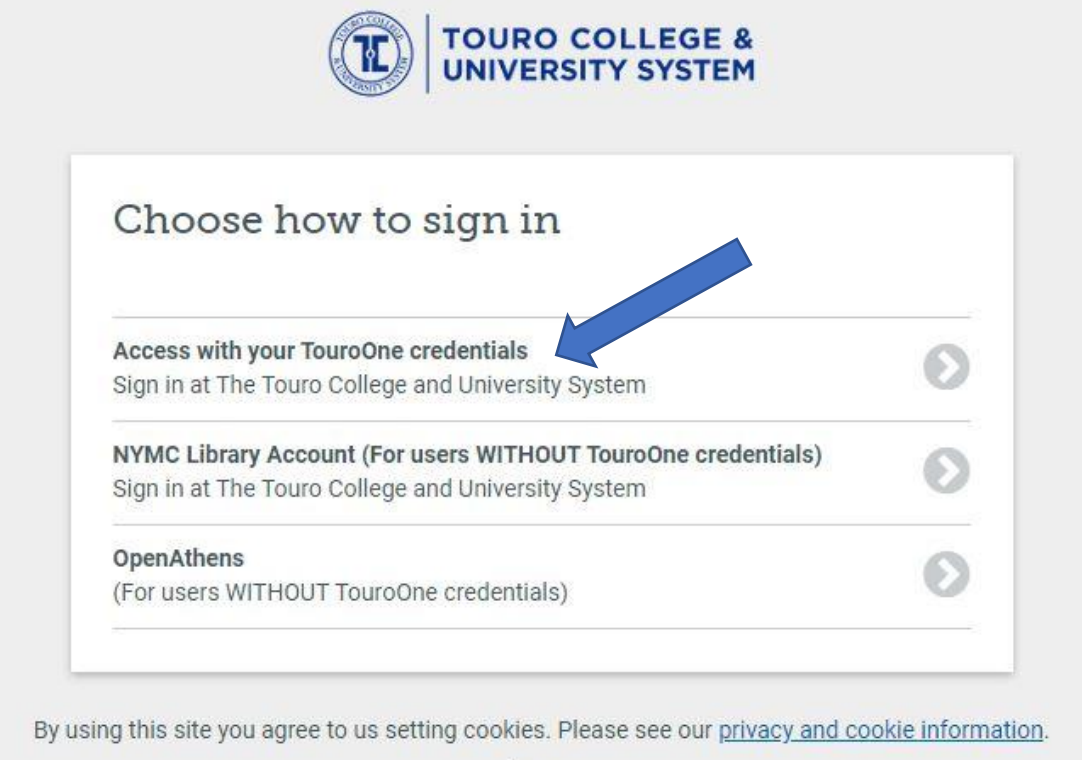

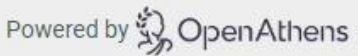

**5. Once signed in, users will be returned to the Sirota Library page. Click on the "Resource Guides" link under the Resources section**

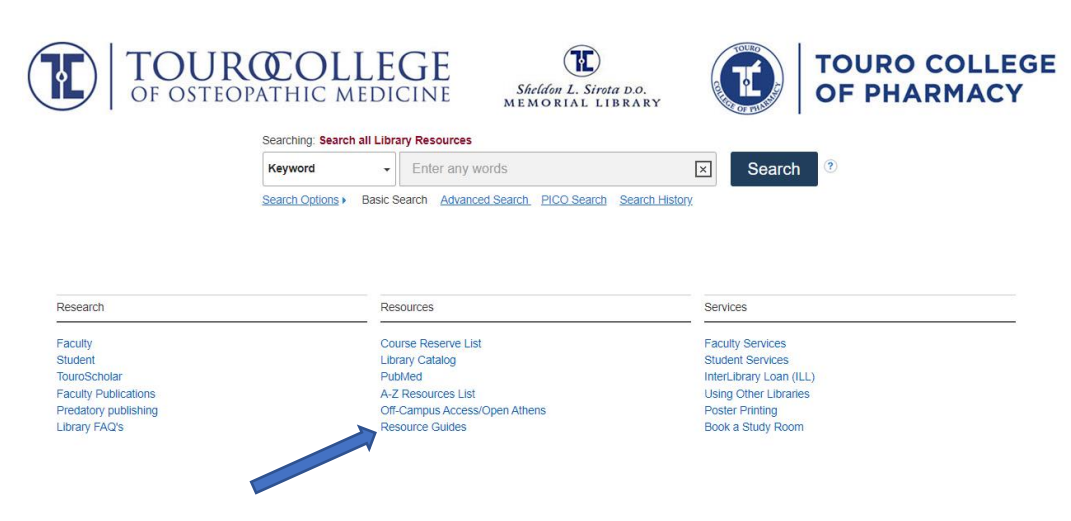

**6. Scroll down the page and select "Great Falls E-Reserves"**

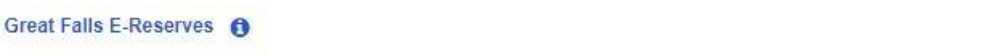

■ Jul 14, 2023 ● 1,426

- **7. Select the desired course from the selection on the left of the page**
- **8. Click the link for the desired textbook within that course**

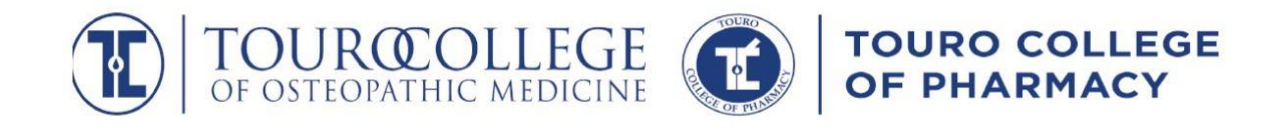

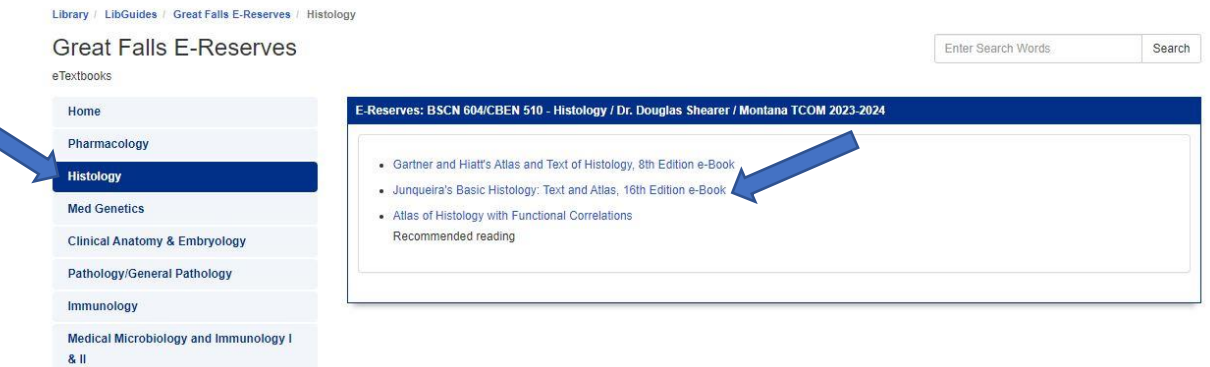

#### **9. Click on the URL link to access the e-book**

**Close** 

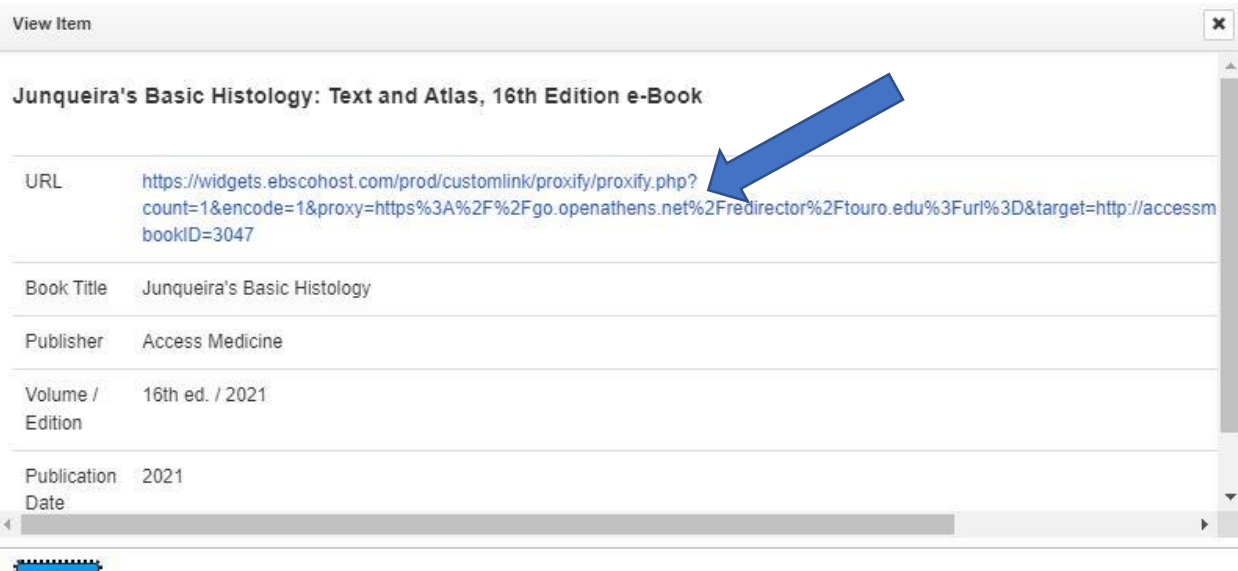

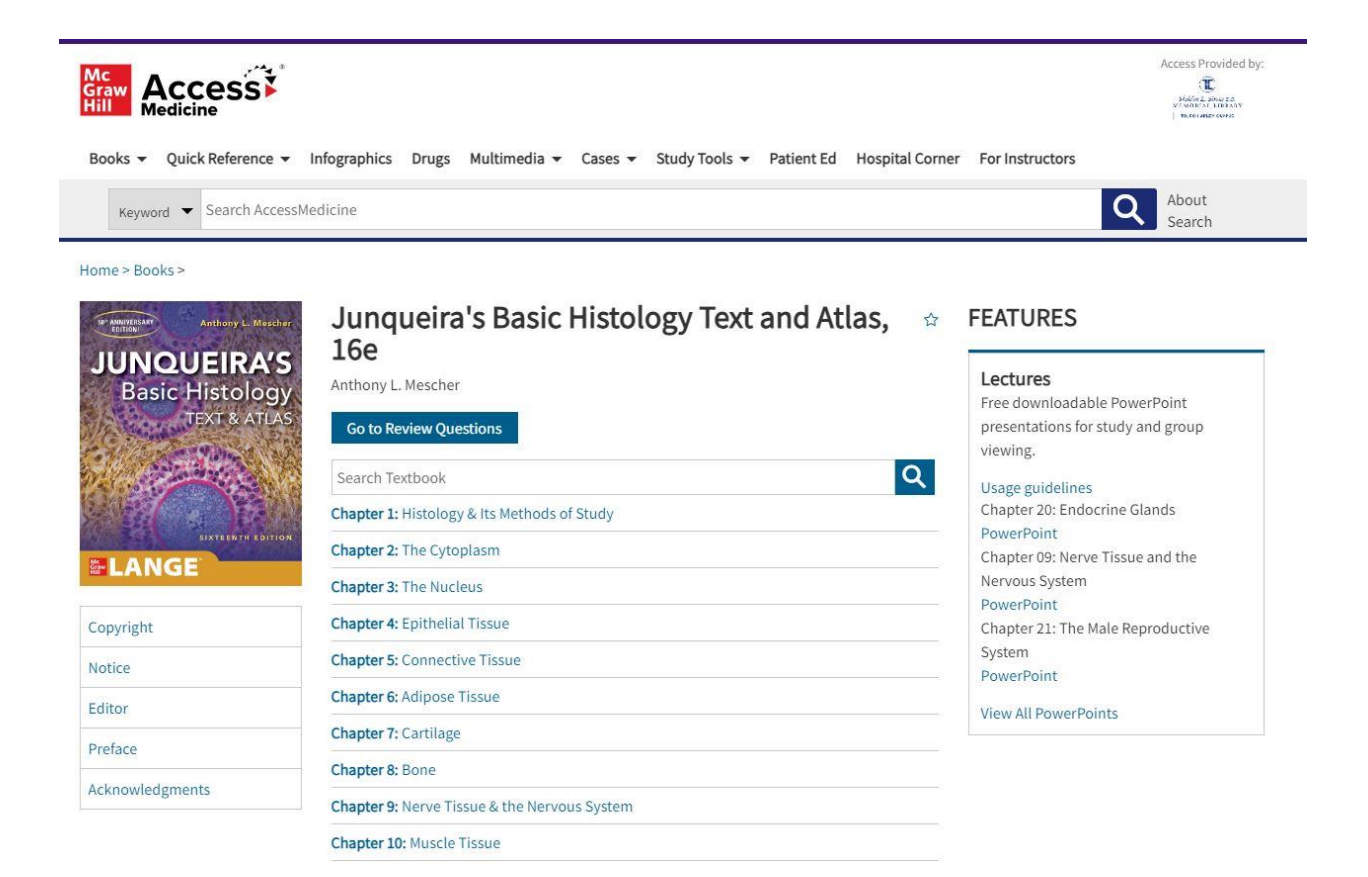